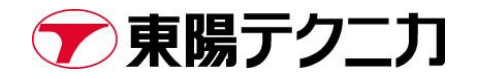

# **Spectracom 社 SecureSync 製品 うるう秒対応モジュールと設定方法**

Rev.A

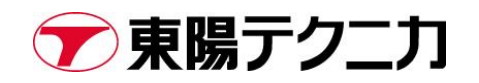

# 内容

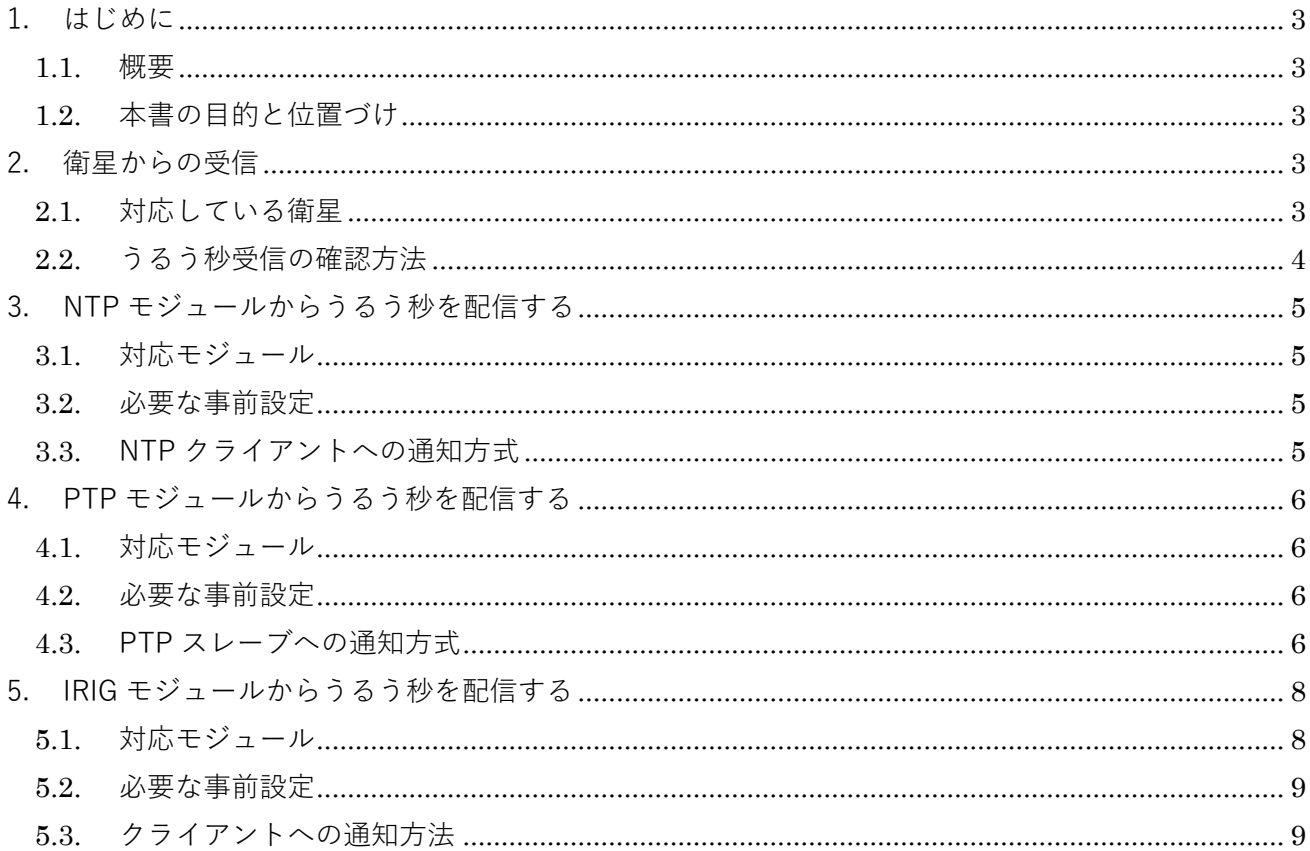

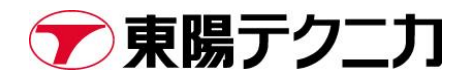

文書改訂履歴

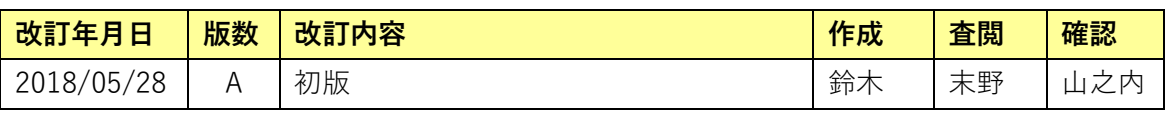

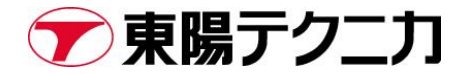

## <span id="page-3-0"></span>**1. はじめに**

#### <span id="page-3-1"></span>**1.1. 概要**

本書は、Spectracom 社製品 SecureSync のうるう秒への対応について記載したものです。対象としてい る FW バージョンは 5.7.1 です。本書の内容は予告なく変更となることがあります。

#### <span id="page-3-2"></span>**1.2. 本書の目的と位置づけ**

うるう秒が挿入される際、GPS(もしくはその他衛星の)信号からその情報が送信され、SecureSync を通じてクライアントに配信されます。本書により、モジュール毎、プロトコル毎のうるう秒への対応 状況を把握することが可能です。

# <span id="page-3-3"></span>**2. 衛星からうるう秒配信情報を受信する**

#### <span id="page-3-4"></span>**2.1. 対応している衛星**

GPS 衛星はうるう秒情報を配信します(\*)が、1204-3E モジュールが受信するイリジウム (STL) 衛星の信 号は配信しません。STL のみを利用している場合は、手動での設定が必要です(→2.2 の Edit Leap Second 画面)。

\*)正確には、GPS 時刻と UTC 時刻の差分情報を配信

### <span id="page-4-0"></span>**2.2. うるう秒受信の確認方法**

GPS 衛星からうるう秒の情報が配信された場合、[MANAGEMENT]>[Time Management]画面にあ る"Leap Second information"欄に次回のうるう秒情報が自動的に挿入されます。

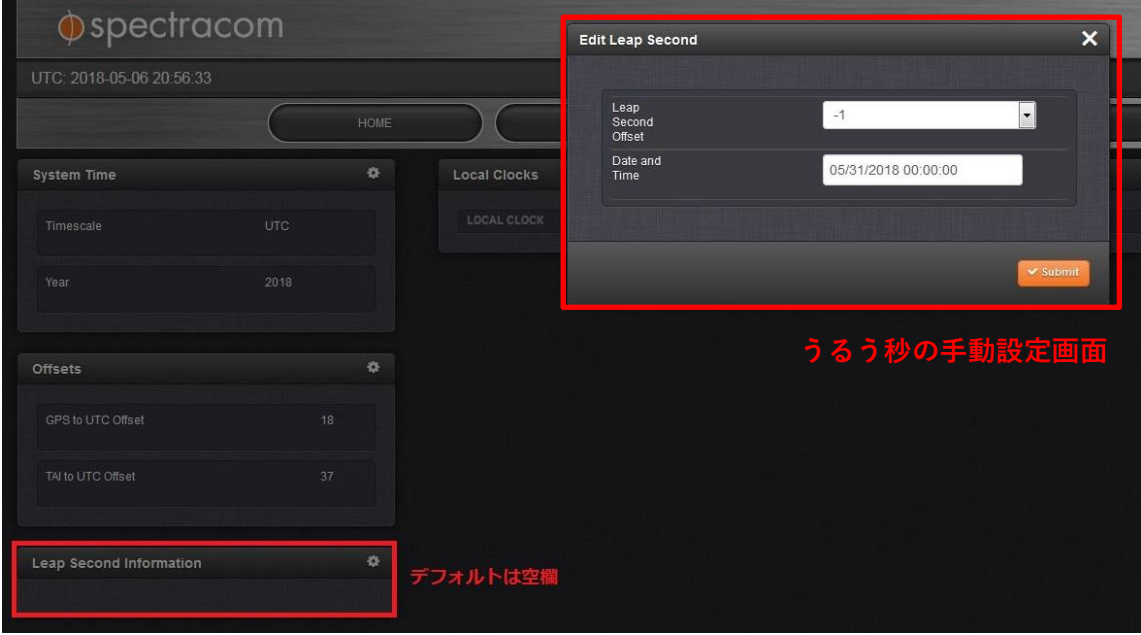

時刻が 1 秒挿入される場合は Leap Second offset が 1 と表示されます。うるう秒の無い通常時は、こ の値は0になっています。

### <span id="page-5-0"></span>**3. NTP モジュールからうるう秒を配信する**

#### <span id="page-5-1"></span>**3.1. 対応モジュール**

以下のモジュール(ポート)を利用できる場合に、SecureSync は NTP サーバとして配下のクライアン トにうるう秒情報を挿入することができます。

- 標準搭載の RJ45 ポート (10/100M 対応)
- 1204-06 モジュール (10/100/1000 対応)

#### <span id="page-5-2"></span>**3.2. 必要な事前設定**

GPS と正常に同期できている場合、事前設定は不要です。GPS と接続されていない場合のみ、項 2.2 の Edit reap second 欄に手動でうるう秒を挿入してください。

#### <span id="page-5-3"></span>**3.3. NTP クライアントへの通知方式**

NTP サーバは、うるう秒情報を含む UTC 時刻を配信します。そのため、NTP クライアントにうるう秒 が適用されたことを通知する必要があります。

NTP クライアントへの通知は、NTP パケット内の Leap Indicator(通称 LI ビット)を通じて配信され ます。以下にそのルールを記載します。なお、LI ビットへの対応及び処理方法は NTP クライアントの 仕様に依存します。

配信から 24 時間前:LI ビットの値が 00→01<sup>(\*)</sup>へ変更されます(1 秒遅らせる場合) 挿入時 :LI ビットの値が 01→00 へ戻ります \*)1 秒早める場合は 10

LI0 (00) :正常時

- LI1 (01) : 1 秒遅らせる (23 時 59 分 60 秒→0 時 0 分 0 秒)
- LI2 (10) : 1 秒早める (23 時 59 分 58 秒→0 時 0 分 0 秒)
- LI3 (11) :GPS に同期していない状態

# <span id="page-6-0"></span>**4. PTP モジュールからうるう秒を配信する**

#### <span id="page-6-1"></span>**4.1. 対応モジュール**

以下のモジュールが搭載されている場合に、PTP でのうるう秒配信が可能です。

- 1204-012 (10/100 対応、2017 年販売終了品)
- 1204-032 (100/1000 対応, Auto negotiation)

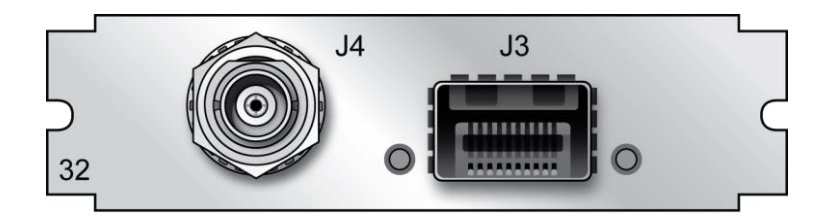

1204-032 モジュール

#### <span id="page-6-2"></span>**4.2. 必要な事前設定**

GPS と正常に同期できている場合、事前設定は不要です。GPS と接続されていない場合のみ、項 2.2 の Edit reap second 欄に手動でうるう秒を挿入してください。

#### <span id="page-6-3"></span>**4.3. PTP スレーブへの通知方式**

PTP サーバが配信する時刻情報は国際原子時(TAI)です。これはうるう秒情報を含んでいません。その ため、PTP サーバは TAI と UTC の差分を PTP スレーブへ通知します。

以下の PTP LI 59 と PTP LI 61 のパラメータでうるう秒の挿入情報を通知します。

挿入当日: PTP LI 61 の値が 0→1 へ変更されます (1秒遅れる場合)

- 挿入当日:PTP\_LI\_59 の値が 0→1 へ変更されます(1秒早まる場合)
- 挿入時 : PTP LI 59 (もしくは PTP LI 61)の値が 1→0 に戻ります

→PTP パケット内の"current utc offset"値が更新されます (38→39など)

```
Precision Time Protocol (IEEE1588)
 > 0000 .... = transportSpecific: 0x0
   .... 1011 = messageId: Announce Message (0xb)
   \ldots 0010 = versionPTP: 2
   messageLength: 64
   subdomainNumber: 4
\times flags: 0x023c
      0... .... .... .... = PTP_SECURITY: False
      .0.. .... .... .... = PTP profile Specific 2: False
      ..0. .... .... .... = PTP profile Specific 1: False
      .... .0.. .... .... = PTP_UNICAST: False
      .... ..1. .... .... = PTP_TWO_STEP: True
      \ldots \ldots \ldots \ldots \ldots \ldots = \texttt{PTP\_ALTERNATE\_MASK}:\texttt{False}.... .... ..1. .... = FREQUENCY_TRACEABLE: True
      .... .... ...1 .... = TIME_TRACEABLE: True
      \ldots \ldots \ldots 1... = PTP_TIMESCALE: True
       .... .... .... .1.. = PTP UTC REASONABLE: True
      .... .... .... ..0. = PTP_LI_59: False
      .... .... .... ...0 = PTP_LI_61: False
v correction: 0.000000 nanoseconds
      connection: Ne: A nanoceconde
```
# <span id="page-8-0"></span>**5. IRIG モジュールからうるう秒を配信する**

IRIG のアウトプットポートからうるう秒情報を配信する場合は、IRIG B フォーマット(IEEE1344)を採 用する必要があります。Bit 60 と 61 がうるう秒に関する Bit です(詳細は 5.3 で説明)。

#### <span id="page-8-1"></span>**5.1. 対応モジュール**

以下のモジュールが搭載されている場合に、IRIG でのうるう秒配信が可能です。

- 1204-15 (BNC 4 アウトプット)
- 1204-1E (Fiber ST 4 アウトプット)
- 1204-22 (RS-485 4 アウトプット)
- 1204-05 ( $ln/Out BNC 3$   $\pi$ <sup>2</sup>  $\vdash$ )
- 1204-27 (In/Out Fiber ST 3  $\mathcal{R}$  +  $\vdash$  )

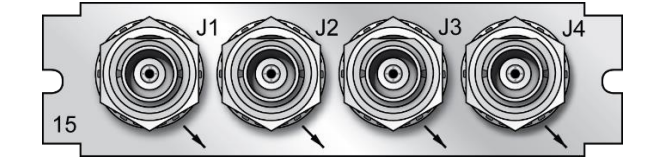

1204-15

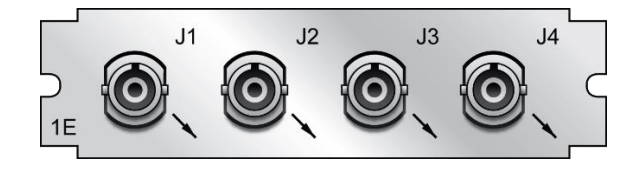

1204-1E

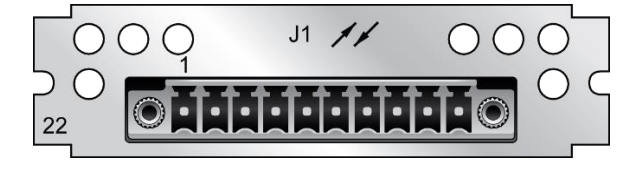

1204-22

#### <span id="page-9-0"></span>**5.2. 必要な事前設定**

GPS と正常に同期できている場合、事前設定は不要です。GPS と接続されていない場合のみ、項 2.2 の Edit reap second 欄に手動でうるう秒を挿入してください。

#### <span id="page-9-1"></span>**5.3. クライアントへの通知方法**

IRIG-B フォーマットでは、うるう秒挿入の 59 秒前から信号が挿入されます。

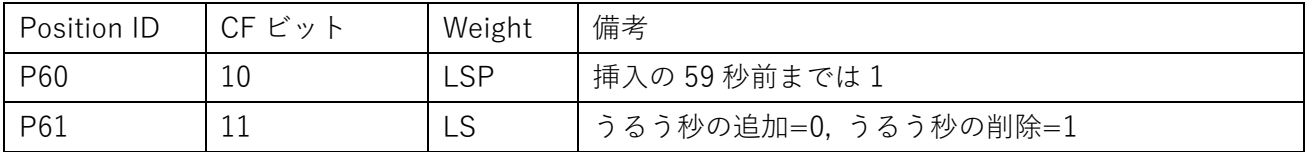

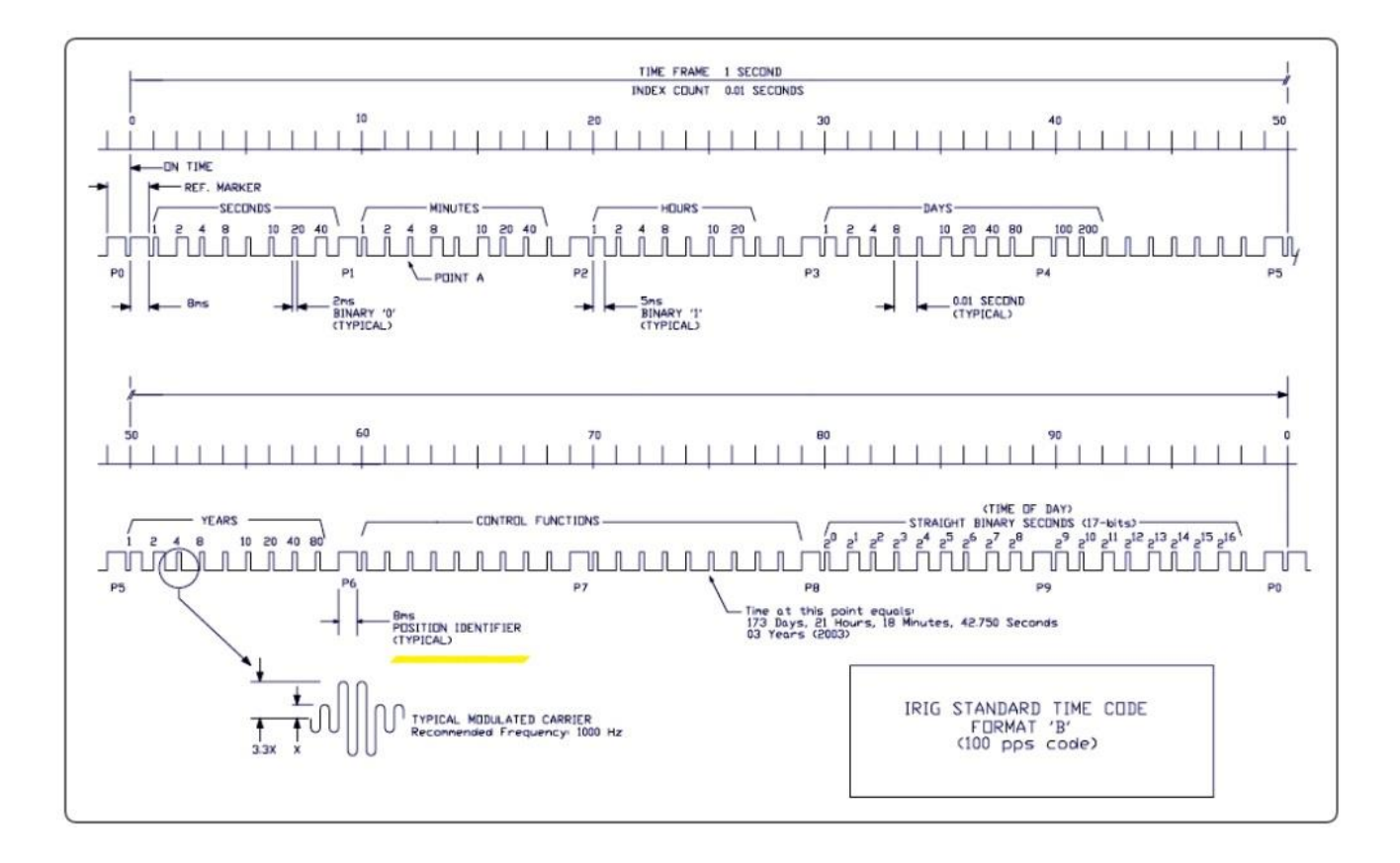

以上

### **Spectracom 社 SecureSync 製品 うるう秒対応モジュールと設定方法**

Copyright © 2018 TOYO Corporation All Rights Reserved.